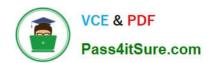

## 9A0-036<sup>Q&As</sup>

Adobe PhotoShop CS ACE Exam

## Pass Adobe 9A0-036 Exam with 100% Guarantee

Free Download Real Questions & Answers PDF and VCE file from:

https://www.pass4itsure.com/9A0-036.html

100% Passing Guarantee 100% Money Back Assurance

Following Questions and Answers are all new published by Adobe
Official Exam Center

- Instant Download After Purchase
- 100% Money Back Guarantee
- 365 Days Free Update
- 800,000+ Satisfied Customers

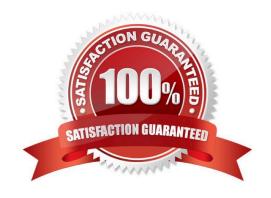

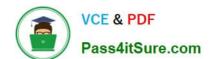

#### https://www.pass4itsure.com/9A0-036.html

2021 Latest pass4itsure 9A0-036 PDF and VCE dumps Download

#### **QUESTION 1**

Exhibit: \*\*\* MISSING \*\*\* You have made a selection of an area of an image you need to repair. Using the Patch tool, you want to drag the selection to the area that will serve as a patch. Which Patch tool option should you choose? A. A B. B C. C D. D Correct Answer: A **QUESTION 2** The command File > Automate > Fit image \_\_\_\_\_ A. resamplesan image to within specified dimensions B. resamplesan image to match another open document C. resizes an image to within specified dimensions withoutresampling D. resizesan image to match another open document without resampling. Correct Answer: A

#### **QUESTION 3**

You are working in the Levels dialog box. The pixels in the image cover a range from 0-220. You want to increase the contrast in the highlight areas of the image. What should you do?

- A. increase the value for the black Input Level
- B. decrease the value for the white Input Level
- C. increase the value for the black Output Level
- D. decrease the value for the white Output Level

Correct Answer: B

### **QUESTION 4**

# VCE & PDF Pass4itSure.com

#### https://www.pass4itsure.com/9A0-036.html

2021 Latest pass4itsure 9A0-036 PDF and VCE dumps Download

Exhibit.

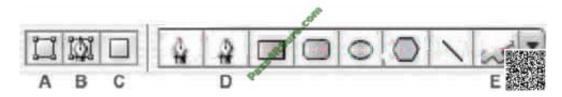

You want to create a work path by using one of the built-in custom shapes. Which two buttons from the Vector Tools Options Bar should you choose? (Choose two.)

A. A

B. B

C. C

D. D

E.E

Correct Answer: BE

#### **QUESTION 5**

You are creating a graphic that is to be used in anAnamorphic(2:1) video product. You use the Ellipse tool while holding down the Shift key. Pixel Aspect Ratio Correction preview is disabled. How does the result appear in Photoshop?

A. a circle with pixels twice as tall as they are wide

B. a circle with pixels twice as wide as they are tall

C. all ellipse twice as tall as it is wide with square pixels

D. an ellipse twice as wide as it is tall with square pixels

Correct Answer: C

#### **QUESTION 6**

Which parameter can you monitor in the Status Bar?

A. the name of the active layer

B. the document\\'s color profile

C. the name of the active document

D. the document\\'s modification date

Correct Answer: B

#### https://www.pass4itsure.com/9A0-036.html

#### **QUESTION 7**

You are suing the Pattern Stamp tool to paint in your image. Which tool option ensures that the pattern is applied continuously, rather than from the initial sampling point, regardless of how many times you stop and resume painting with the pattern?

- A. Flow
- B. Aligned
- C. Impressionist
- D. Protect Texture

Correct Answer: B

#### **QUESTION 8**

Exhibit.

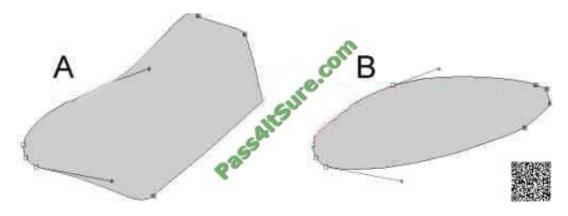

Which command was used to create shape B from shape A?

- A. Effect > Transform > Warp
- B. Edit > Free Transform Points
- C. Select > Transform Selection
- D. Layer > Change Layer Content

Correct Answer: A

#### **QUESTION 9**

Which option in the Auto Color Correction Options dialog box preserves the overall color relationship while making highlights appear lighter and shadows appear darker?

A. Snap NeutralMidtones

## VCE & PDF Pass4itSure.com

#### https://www.pass4itsure.com/9A0-036.html

2021 Latest pass4itsure 9A0-036 PDF and VCE dumps Download

- B. Find Dark and Light Colors
- C. Enhance Per Channel Contrast
- D. Enhance Monochromatic Contrast

Correct Answer: D

#### **QUESTION 10**

What would you most likely need to do afterresampling 20 megabyte image to 100 kilobytes using BicubicInterpolation?

- A. Blur
- B. Sharpen
- C. Add Noise
- D. Auto Levels

Correct Answer: B

#### **QUESTION 11**

You have several images of a subject. One has the correct tonal and color characteristics. You want to adjust the other to look like the correct one. Which option from the Image > Adjustments menu should you use?

- A. Auto Color
- B. Match Color
- C. Replace Color
- D. Selective Color

Correct Answer: B

#### **QUESTION 12**

You want to print a document with shape layers. You want the vector data to be sent to a Postscript printer. What should you do?

- A. duplicate the shape layers\\' vector masks as paths
- B. choose Layer >Rasterize> All Layers before printing
- C. select Maximize Compatibility in the File Handling Preference dialog box
- D. selectInclude Vector Data in the Output options of the Print with Preview dialog box.

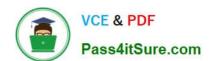

#### https://www.pass4itsure.com/9A0-036.html 2021 Latest pass4itsure 9A0-036 PDF and VCE dumps Download

Correct Answer: D

<u>Latest 9A0-036 Dumps</u> <u>9A0-036 PDF Dumps</u> <u>9A0-036 Braindumps</u>

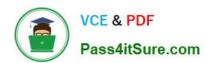

To Read the Whole Q&As, please purchase the Complete Version from Our website.

## Try our product!

100% Guaranteed Success

100% Money Back Guarantee

365 Days Free Update

**Instant Download After Purchase** 

24x7 Customer Support

Average 99.9% Success Rate

More than 800,000 Satisfied Customers Worldwide

Multi-Platform capabilities - Windows, Mac, Android, iPhone, iPod, iPad, Kindle

We provide exam PDF and VCE of Cisco, Microsoft, IBM, CompTIA, Oracle and other IT Certifications. You can view Vendor list of All Certification Exams offered:

https://www.pass4itsure.com/allproducts

### **Need Help**

Please provide as much detail as possible so we can best assist you. To update a previously submitted ticket:

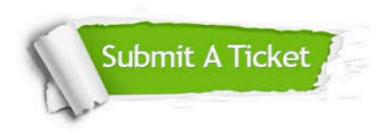

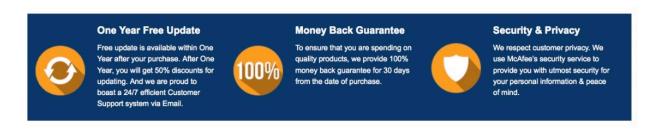

Any charges made through this site will appear as Global Simulators Limited.

All trademarks are the property of their respective owners.

Copyright © pass4itsure, All Rights Reserved.